**УТВЕРЖДАЮ** HA TAJIBHARY III "BOEHTECT" З2 ГНИИИ МО РФ Kalliil-P В. Н. Храменков 2005 г.  $10$ ou <sub>Hend</sub>

969

# **ИНСТРУКЦИЯ**

# ГЕНЕРАТОР СИГНАЛОВ AGILENT 8648 В, ФИРМЫ «AGILENT TECHNOLOGIES INC.», США

# МЕТОДИКА ПОВЕРКИ

г. Мытищи, 2005 г.

# 1 Введение

1.1 Данная методика распространяется на генератор сигналов Agilent 8648 В (далее -Agilent 8648 B), зав. № 3847М00664 и устанавливает порядок проведения его первичной и периодической поверки.

1.2 Межповерочный интервал - один год.

# 2 Операции поверки

При поверке выполняют операции, представленные в таблице 1. Таблица 1.

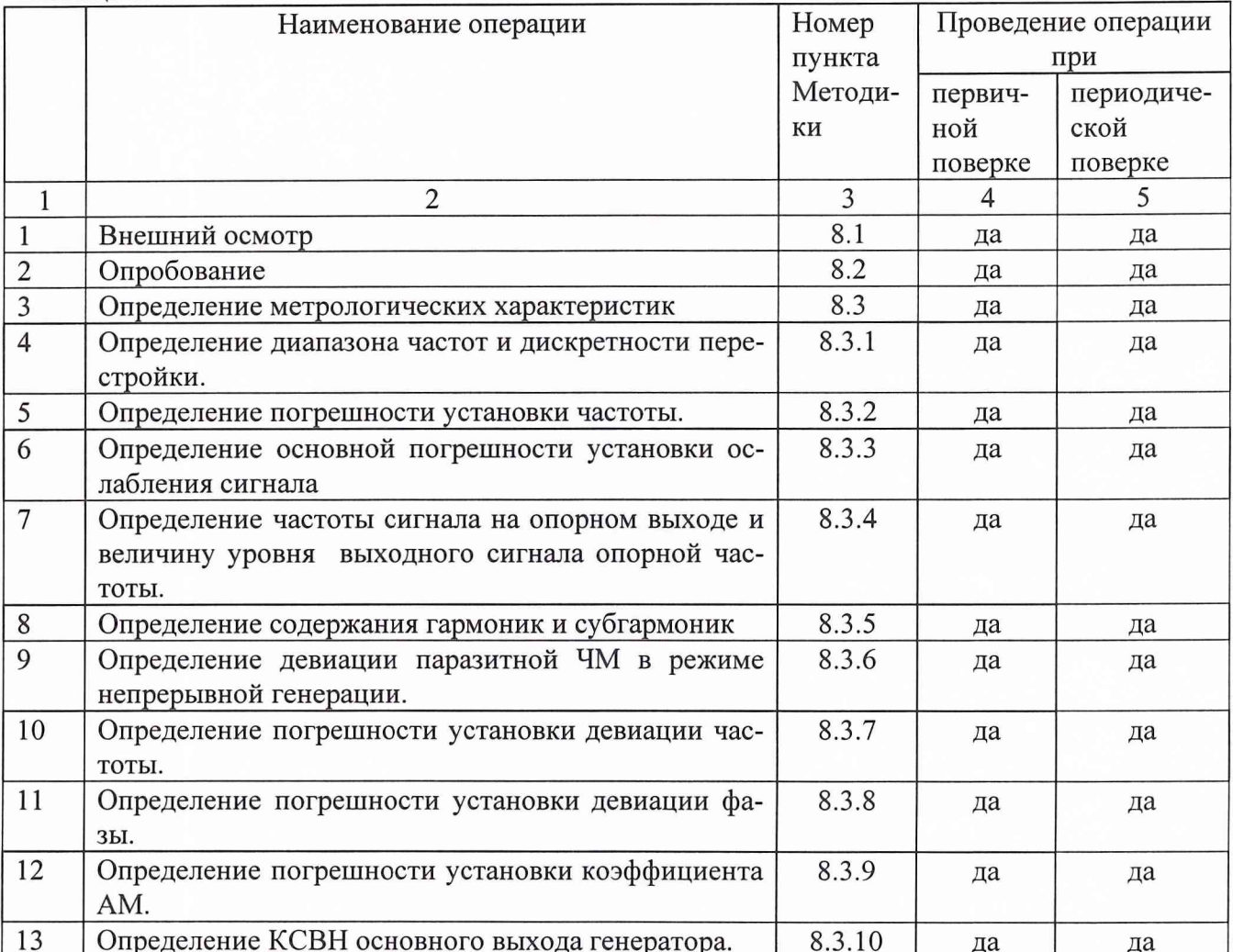

# 3 Средства поверки

3.1 При проведении поверки используют средства измерений и вспомогательное оборудование, представленное в таблице 2.

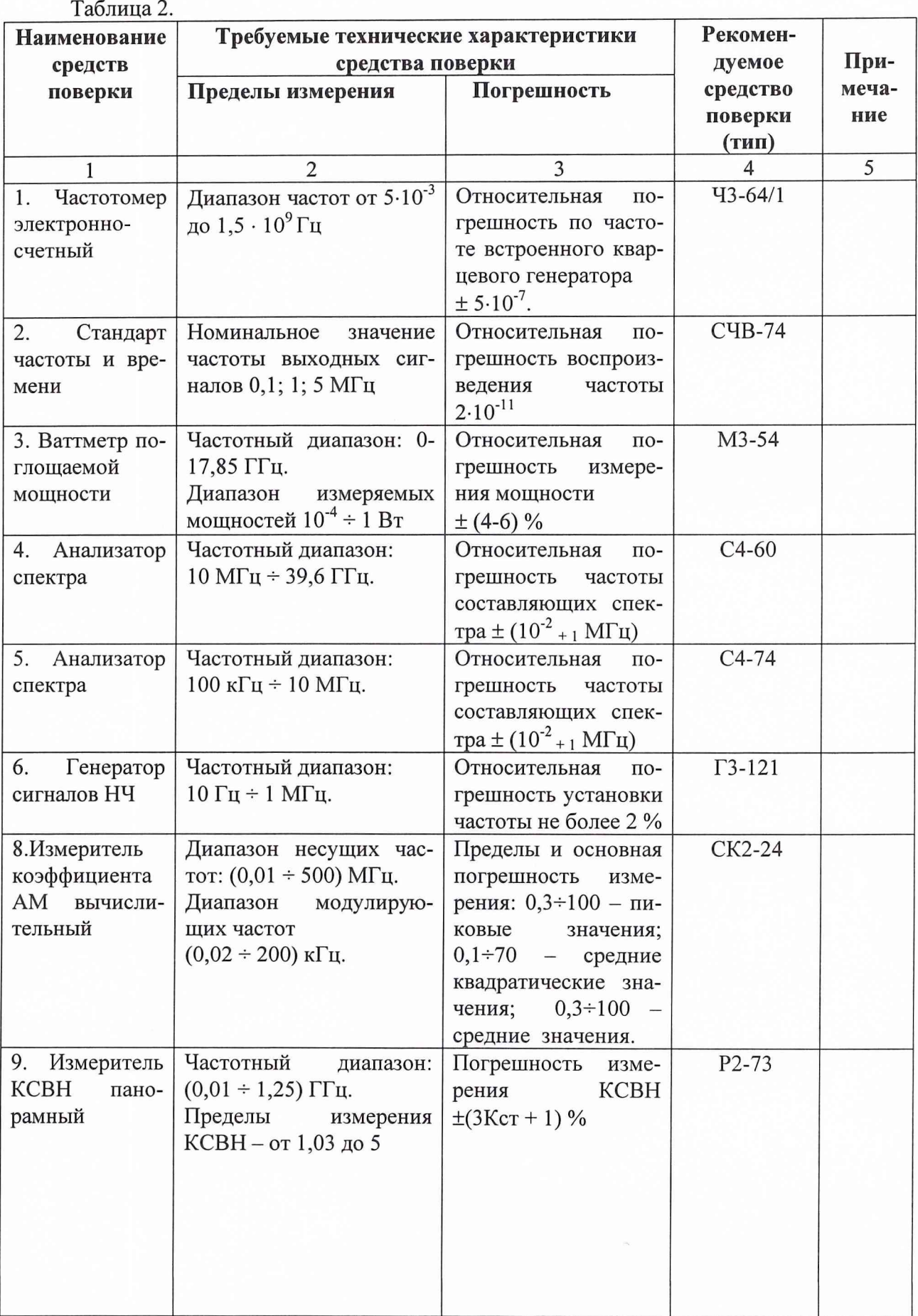

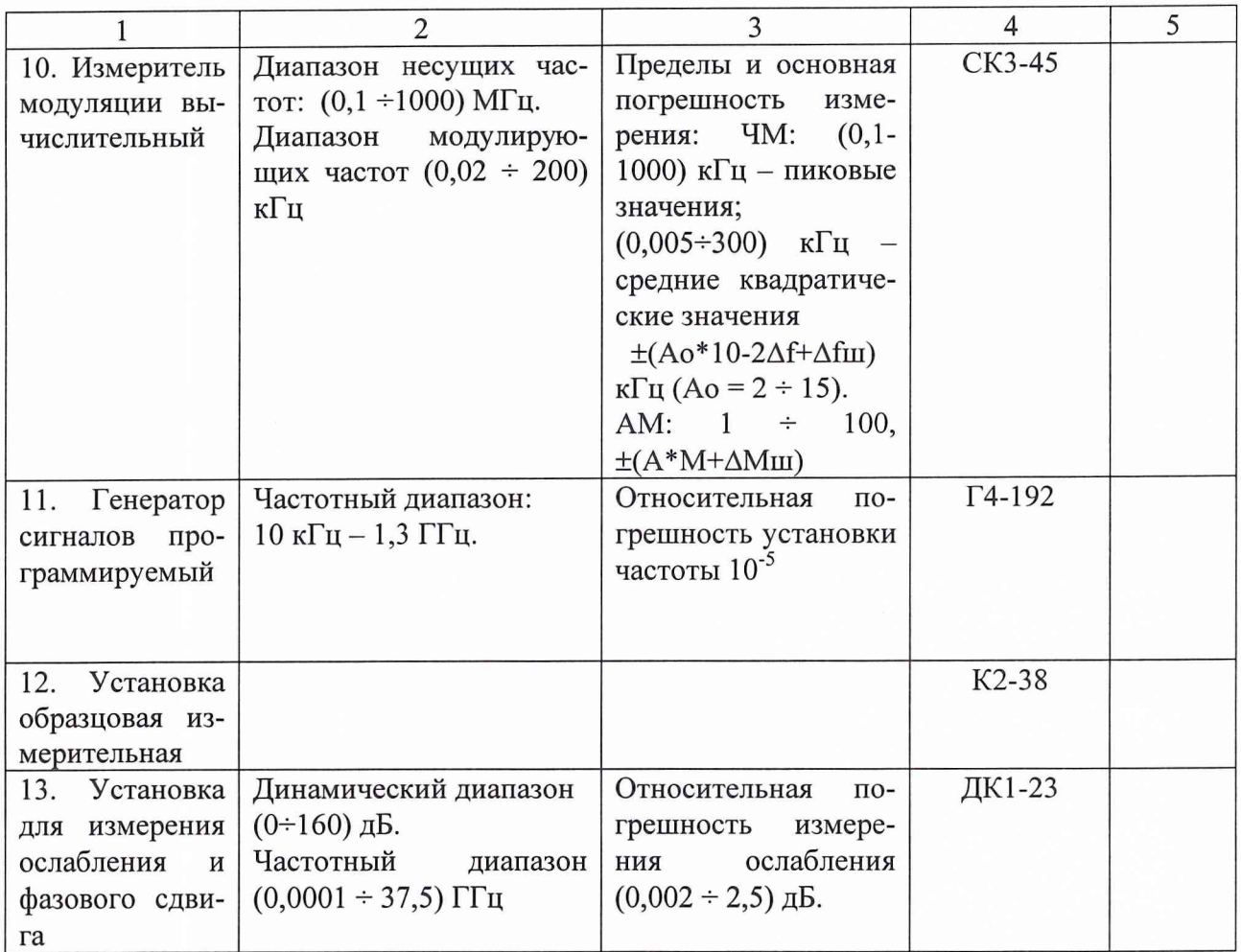

3.2 Допускается использование других средств измерений и вспомогательного оборудования, имеющих метрологические и технические характеристики не хуже характеристик приборов, приведенных в таблице <sup>2</sup>

3.3 Полученные при поверке значения метрологических характеристик должны быть не хуже значений, приведенных в таблице 3.

Таблица 3

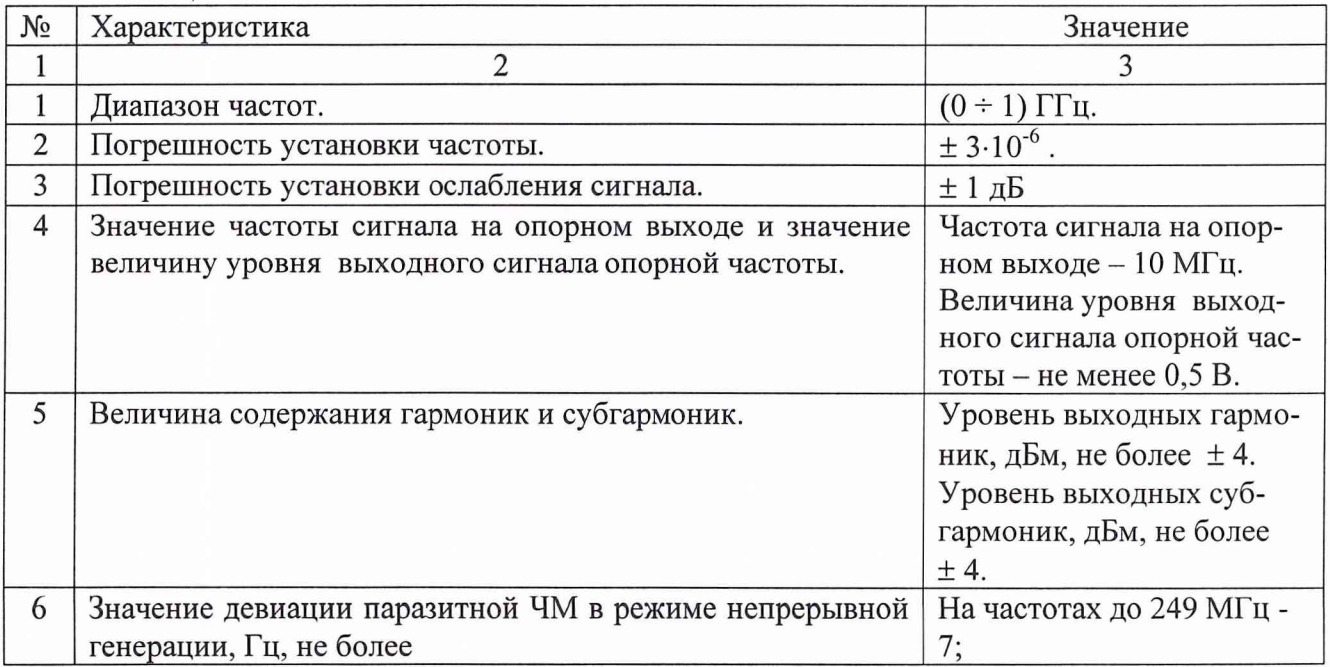

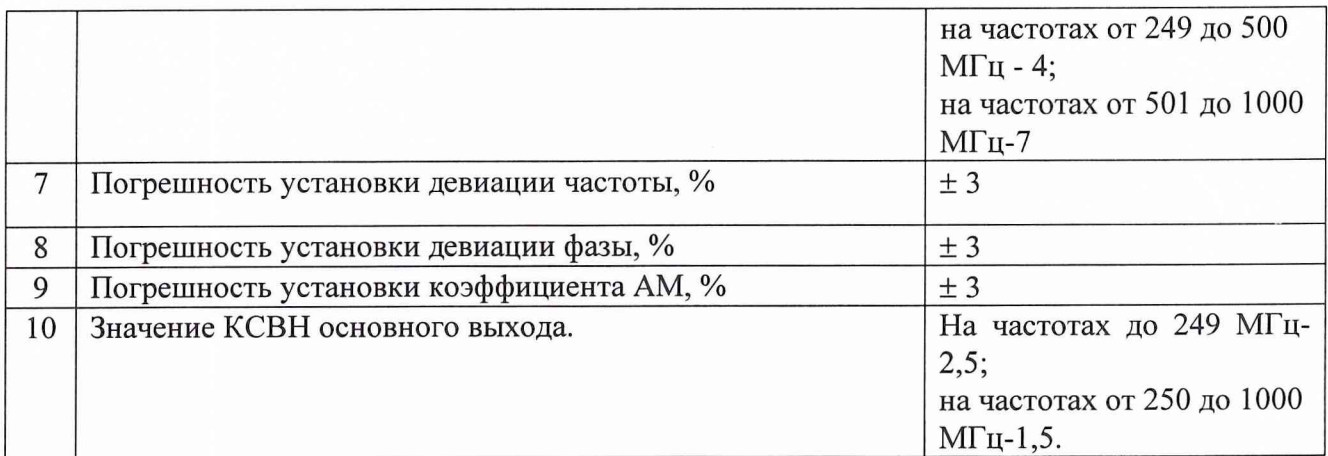

# **4 Требования к квалификации поверителей**

К проведению поверки Agilent 8648 В допускается инженерно-технический персонал со среднетехническим или высшим радиотехническим образованием, имеющим опыт работы с радиотехническими установками, ознакомленный с технической документации фирмыизготовителя и документацией по поверке и имеющие право на поверку.

## **5 Требования безопасности**

5.1 К работе на Agilent 8648 В допускаются лица, изучившие требования безопасности по ГОСТ 22261-94, инструкцию по правилам и мерам безопасности и прошедшие инструктаж на рабочем месте.

5.2 Запрещается проведение измерений при отсутствии или неисправности заземления аппаратуры, входящей в состав Agilent 8648 В.

## **6 Условия поверки**

6.1 Поверку проводить при нормальных условиях (составляющая погрешности измерений любой из характеристик от действия совокупности влияющих величин не превышает 35 % допускаемой основной погрешности).

6.2 Agilent 8648 В обеспечивает работоспособность с заданными точностными характеристиками при следующих климатических условиях:

температура окружающего воздуха от 0 до 45 °С;

относительная влажность воздуха при температуре до 20 °С, %, не более 80 %; атмосферное давление от 630 до 800 мм рт. ст.;

# **7 Подготовка к поверке**

При подготовке к поверке выполнить следующие операции:

проверить готовность Agilent 8648 В в целом согласно технической документации фирмы-изготовителя;

выполнить пробное непродолжительное (10-15 мин.) включение Agilent 8648 В;

# **8 Проведение поверки**

8.1 Внешний осмотр

При проведении внешнего осмотра проверить:

чистоту и исправность разъемов и гнезд;

отсутствие механических повреждений и ослабления элементов конструкции, соответствие состава Agilent 8648 В технической документации;

# 8.2 Опробование

При проведении опробования собрать структурная схема в соответствии с рис.1 С Agilent 8648 В подать сигнал частотой 100 МГц на частотомер 43-64/1. Если на 43-64/1 осуществляется измерение частоты сигнала, то Agilent 8648 В работоспособен.

8.3 Определение метрологических характеристик

*8.3.1 Определение диапазона частот.*

Определение диапазона частот и дискретности перестройки проводить измерением частоты сигнала на основном выходе генератора частотомером 43-64/1. Собрать структурную схему измерения в соответствии с рис. <sup>1</sup> .

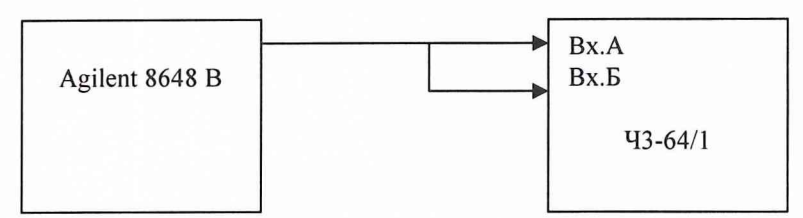

Рис.1 Структурная схема определения диапазона частот и дискретности перестройки.

На генераторе установить уровень выходного сигнала минус 10 дБм и подать выходной сигнал либо на вход А частотомера при измерении сигнала до 150 МГц, либо на вход Б при измерении частот выше 150 МГц.

На частотомере установить время счета  $10^7$  мкс. На генераторе последовательно установить частоты 0,0100000; 10,0000000; 104,4444444; 107,7777777; 112,2222222; 1 17,3333333; 122,6666666; 147,88888888; 225,5555555; 249,0000000; 269,9999999; 411,1111111; 450,99999999; 501,0000000; 635,6419732; 878,3548179; 1000,0000000 МГц.

Провести измерения.

Результаты поверки считать удовлетворительными, если система синхронизации работает во всем диапазоне устойчиво, а измеренные значения частот отличаются от установленных не более, чем на  $\pm 0.1$  МГц.

*8.3.2 Определение погрешности установки частоты.* Собрать схему в соответствии с рис .2

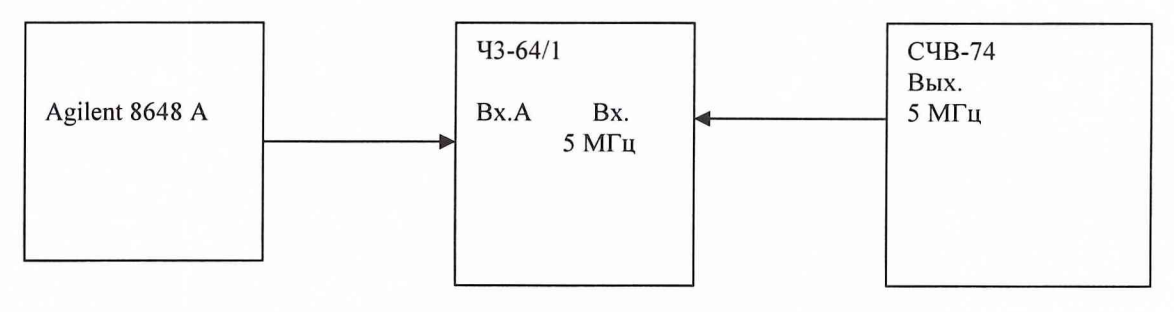

Рис.2

На генераторе установить частоту 100 МГц, уровень выходного сигнала минус 10 дБм и подать его на вход А частотомера. На частотомере установить время счета не менее

 $10^7$  мкс, перевести его в режим работы от внешнего источника опорного сигнала частотой 5 МГц, который подать от стандарта частоты и времени 41-73.

До проведения измерений 41-73 прогреть не менее 2 часов.

По истечении времени самопрогрева генератора, измерить частоту на выходе прибора. Погрешность установки частоты  $(\delta_f)$  в процентах вычислить по формуле (1):

$$
\delta F = \frac{F_{u_{3M}} - F_{u_{0M}}}{F_{u_{0M}}} \cdot 100 \text{ %}, (1)
$$

где F<sub>ном</sub> - установленное значение частоты;

 $F_{H3M}$  – измеренное значение частоты.

Результаты поверки считать положительными, если вычисленные значения установки частоты находятся в пределах  $\pm 3.10^{-6}$  %.

# *8.3.3 Определение относительной погрешности установки ослабления сигнала* Определение относительной погрешности установки ослабления сигнала осущест-

вить при помощи установки ДК1-23 в соответствии с рис.З.

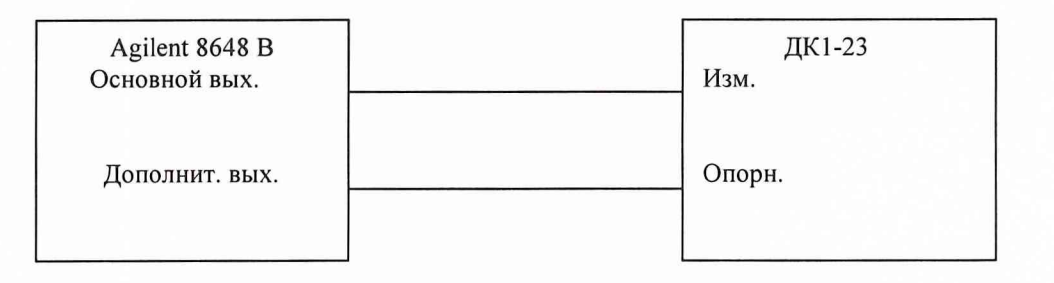

Рис.З.

Измерение уровня выходного сигнала с Agilent 8648 В во всем динамическом диапазоне проводить на частоте 10 МГц.

С основного выхода Agilent 8648 В на измерительный выход установки ДК1-23 подать сигнал мощностью 0 дБм.

На индикаторе установки ДК1-23 установить значение 3 дБ ± 0,5 дБ. Нажать кнопку «X».

Произвести измерение уровня выходного сигнала в точках минус 1, минус 2, минус 3, минус 4, минус 5, минус 6, минус 7, минус 8, минус 9, минус 10, минус 20, минус 30, минус 40, минус 50, минус 60, минус 70, минус 80, минус 90, минус 100, минус 110, минус 120, минус 130, минус 136 дБм.

Для измерений мощности выходного сигнала равного 10 дБм с основного выхода Agilent 8648 В на измерительный выход установки ДК1-23 подать сигнал мощностью 0 дБм, на индикаторе установки установить значение 23 дБ  $\pm$  0,5 дБ.

Нажать кнопку «X».

Подать с Agilent 8648 В сигнал мощностью 10 дБм и произвести измерение по отсчетному устройству установки ДК1-23.

Погрешность для каждой отметки выходного сигнала (<sup>8</sup> Af) вычислить по формуле:

$$
\delta A f = A H - A f c p,
$$

где Ан - номинальное значение установленной мощности сигнала;

Afcp - измеренное значение мощности сигнала.

Результаты поверки считать положительными, если вычисленные значения погрешности установки ослабления сигнала находятся в пределах  $\pm 5.10^{-6}$ %.

*8.3.4 Определение частоты сигнала на опорном выходе и уровень выходного сигнала опорной частоты.*

Определение частоты сигнала на опорном выходе генератора осуществить непосредственным измерением частоты сигнала с опорного выхода частотомером 43-64/1 по рис. 4

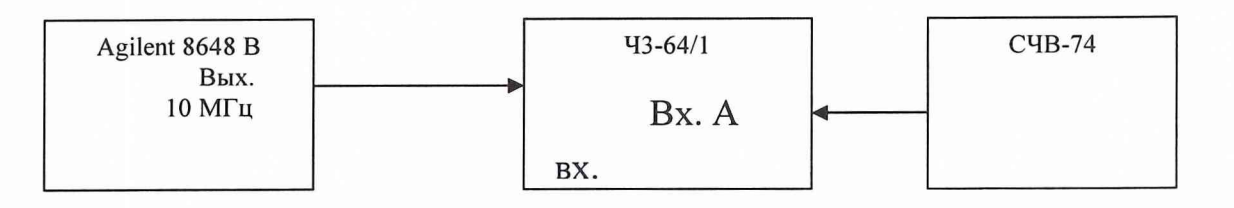

Рис.4

На частотомере установить время счета не менее  $10^7$  мкс, перевести его в режим работы от внешнего источника опорного сигнала частотой 5 МГц, который подают от стандарта частоты и времени СЧВ-74.

До проведения измерений СЧВ-74 прогреть не менее 2 часов.

По истечении времени самопрогрева генератора измерить частоту на выходе прибора. Погрешность установки частоты  $(\delta_f)$  в процентах вычислить по формуле (1).

Определение выходного напряжения на дополнительном выходе генератора проводить непосредственным измерением выходной мощности ваттметром М3-54 на частоте 10 МГц по рис.5.

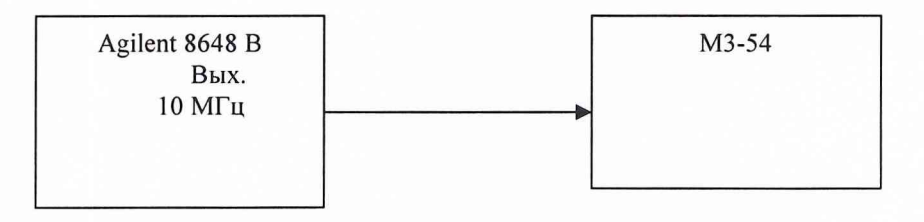

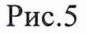

Дополнительный выход генератора соединить с ваттметром кабелем.

Результаты поверки считать удовлетворительными, если погрешность установки частоты находятся в пределах  $\pm 5*10^{-6}$ %, а выходное напряжение на дополнительном выходе генератора не менее 0,5 В.

#### *8.3.5 Определение содержания гармоник и субгармоник.*

Определение содержания гармоник и субгармоник проводить анализатором спектра С4-74 (в диапазоне частот от 0,1 до 100 МГц) и С4-60 (в диапазоне частот от 100 до 1000 МГц) следующим образом:

Уровень второй гармоники просмотреть во всем диапазоне частот генератора, уровень третьей гармоники просмотреть в диапазоне до 860 МГц, а субгармоник при работе генератора в диапазоне от 249 до 1000 МГц в режиме НГ, при выходном напряжении 0 дБм и определить частоты (F), на которых обнаруживается максимальное содержание гармоник и субгармоник, при этом входной аттенюатор С4-74 включить в положение 60 дБ, а на вход С4-60 сигнал подать через внешний аттенюатор с общим ослаблением 50 дБ.

На вход анализатора спектра подать с генератора (Г4-192) сигнал частоты, F/2, F/3, 2 F и 3 F и уровнем минус 23 дБм. Аттенюатором анализатора спектра устанвить максимальный размер изображения на шкале экрана и отметить показания Aj аттенюатора.

Переключить анализатор спектра на поверяемый генератор, на которой устанавливается сигнал частоты F и уровнем 0 дБм. По анализатору спектра провести отсчет уровней гармоник (2 F и 3 F и субгармоник F/2, F/3) –  $A_2$  и  $A_2$  соответственно.

Уровень гармоник А подсчитать по формуле (2):

 $A = - (A_1 - A_2(A_2) + 23)$   $\overline{AB}$ , (2)

где 23 дБ учитывают разницу в уровнях сигналов при калибровке и измерении. Результаты проверки считать удовлетворительными, если вычисленные по формуле значения гармоник и субгармоник находятся в пределах ±4дБм.

## *8.3.6 Определение девиации паразитной ЧМ в режиме непрерывной генерации.*

Определение девиации паразитной ЧМ в режиме непрерывной генерации проводить измерением девиации паразитной ЧМ разностью частоты 1 МГц двух генераторов Г4-192, измерителем модуляции вычислительным СКЗ-45, следующим образом:

Собрать схему по рис. 6

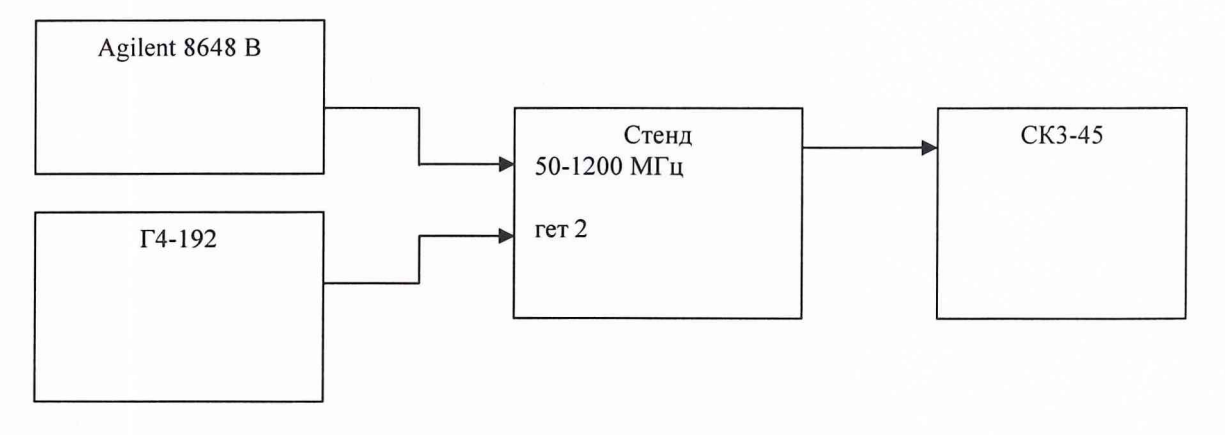

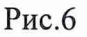

На гетеродине установить режим работы «НК», выход 0 дБм, частоту на 1 МГц ниже проверяемой, переключатель «S<sub>1</sub>» – на стенде установить в положение «50-1300 МГц», «S<sub>2</sub>» в положение «ЧМ, АМ, т $f$ », «S<sub>3</sub>» «ЧМ, АМ», «S<sub>4</sub>» - в положение «ЧМ», «SMV11» - в положение «ОТКЛ», на СКЗ-45 установить режим измерения «ЧМ», «СКЗ», «МИ», полосу НЧ либо 0,3-3,4 кГц, либо 0,02-20 кГц.

На поверяемом генераторе установить режим работы «непрерывная генерация», выход минус 10 дБм и измерить величину девиации паразитной ЧМ ( $\Delta F_{\text{H3M}}$ ) на частотах 248,00112 МГц; 500,887777 МГц; 1000 МГц.

Величину паразитной ЧМ ( $\Delta F_n$ ) вычислить по формуле (3):

$$
\Delta F_n = \frac{\Delta F_{u_{3M}}}{\sqrt{2} * 9} \tag{3}
$$

Примечание: При измерении не допускать акустических воздействий и вибрации. Результаты поверки считать положительными, если величина девиации паразитной ЧМ, вычисленная по формуле, находятся в пределах:

в частотном диапазоне до 249 МГц менее 7 Гц; в частотном диапазоне от 250 до 501 МГц менее 4 Гц; в частотном диапазоне от 501 до 2000 МГц менее 7 Гц.

### *8.3.7 Определение погрешности установки девиации частоты.*

Определение погрешности установки девиации частоты, определение погрешности установки девиации частоты в диапазоне модулирующих частот проводить непосредственно измерением величины девиации частоты измерителем СКЗ-45.

Определение погрешности установки девиации частоты проводить следующим образом:

Установить на СКЗ-45 режим измерения «ЧМ», «КИ» и полосу НЧ 0,- 3,4 кГц;

Установить на генераторе режим «внутренняя ЧМ», выход - минус 10 дБм, частоту несущей 250МГц, частоту модулирующего сигнала 1000 Гц;

Установить последовательно на генераторе значения девиации частоты 0,5; 5,0; 50; 250 кГц и измерить действительное значение девиации частоты  $\Delta F_{\Pi^+}$  и  $\Delta F_{\Pi^-}$ . Аналогичные измерения провести при модулирующей частоте 400 Гц.

Установить на генераторе девиацию частоты 1000 кГц, модулирующую частоту 400 либо 1000 Гц и измерить девиацию частоты  $\Delta F_H$ + и  $\Delta F_H$ - на несущих частотах 10, 100, 300, 500,650, 1000 МГц.

Погрешность установки девиации частоты определить по формуле (4):

$$
\delta F = \frac{\Delta F_{u_{3M}} - \Delta F_{ycm}}{\Delta F_{ycm}} * 100\%, \quad (4)
$$

где-  $\Delta F_{\text{vert}}$  установленное значение девиации частоты;

 $\Delta F_{\text{HSM}}$  – значение девиации частоты, определяемое по формуле (5)

$$
\Delta F_{u3M} = \frac{(\Delta F_{\mathcal{A}} +) + (\Delta F_{\mathcal{A}} -)}{2} \quad (5)
$$

Результаты поверки считать удовлетворительными, если величина вычисленная по формуле (4) находятся в пределах ± 3% от установленной девиации частоты +30 Гц.

*8.3.8 Определение погрешности установки девиации фазы.*

Определение погрешности установки девиации фазы проводить измерением соответствующих параметров измерителем модуляции СКЗ-45 с использованием генератора ГЗ-121 следующим образом:

Установить на СКЗ-45 режим измерения «ЧМ», «МИ» и полосу НЧ 0,3- 3,4 кГц;

Установить на генераторе режим «внутренняя ФМ», частоту модуляции 1000 Гц и измерить соответствующие значения девиации частоты при установке девиации фазы 1 и 5 рад на несущих частотах 10, 249,250, 500, 501 и 1000 МГц, а так же на несущих частотах 250 и 500 МГц значение девиации фазы 10 рад;

Погрешность установки девиации фазы (δф) в процентах вычислить по формуле (6)

$$
\delta \varphi = \frac{\Delta F_{\pi} - \Delta F_{H}}{\Delta F_{H}} * 100, \qquad (6)
$$

где  $\Delta F_H$ — номинальное значение девиации частоты соответствующее установленной девиации фазы ( $\Delta \varphi$  F<sub>H</sub>);

 $F$  – частота модуляции, установленная с точностью до  $\pm$  1 %;

 $\Delta F_A = \Delta \varphi_A F$  - среднее значение измеренной девиации частоты, соответствующее действительному значению установленной девиации фазы ( $\Delta\varphi_{II}$ ).

Результаты поверки считать удовлетворительными, если значение погрешности, вычисленные по формуле (6), находятся в пределах  $\pm$  3 %.

### 8.3.9 Определение погрешности установки коэффициента АМ.

Определение погрешности установки коэффициента АМ и погрешности установки коэффициента АМ в диапазоне несущих частот до 500 МГц проводить непосредственным измерением коэффициента АМ измерителем коэффициента АМ СК2-24, а в диапазоне частот выше 500 МГц измерением коэффициента модуляции преобразованного «вниз» ВЧ сигнала.

Определение погрешности установки коэффициента АМ проводить на несущих частотах 0,4; 1,5; 10; 500; 1000 МГц следующим образом:

Установить на СК2-24 режим измерения «МСР», «АВТ» и полосу НЧ 0,3-3,4 кГц при измерениях на всех несущих частотах, кроме 0,4 МГц, при измерениях на частоте 0,4 МГц установить полосу 0,02-20кГц.

Установить на генераторе режим «внутренняя AM», частоту модуляции 1 кГц и подать сигнал на вход «0,1-1,5 МГц» прибора СК2-24 на частотах 0,4 и 1,5 МГц и на вход «1,5-500 МГц» на частотах 10 и 500 МГц.

Измерить действительные значения коэффициента АМ при устанавливаемых на поверяемом генераторе значениях коэффициента модуляции 5; 10; 30; 70; 80 и 90 % и двух значениях уровня выходного сигнала минус 9,9 и минус 10 дБм.

На частоте 1000 МГц поверяемый генератор, гетеродин Г4-192, стенд поверки генератора и СК2-24 соединить согласно рис.7.

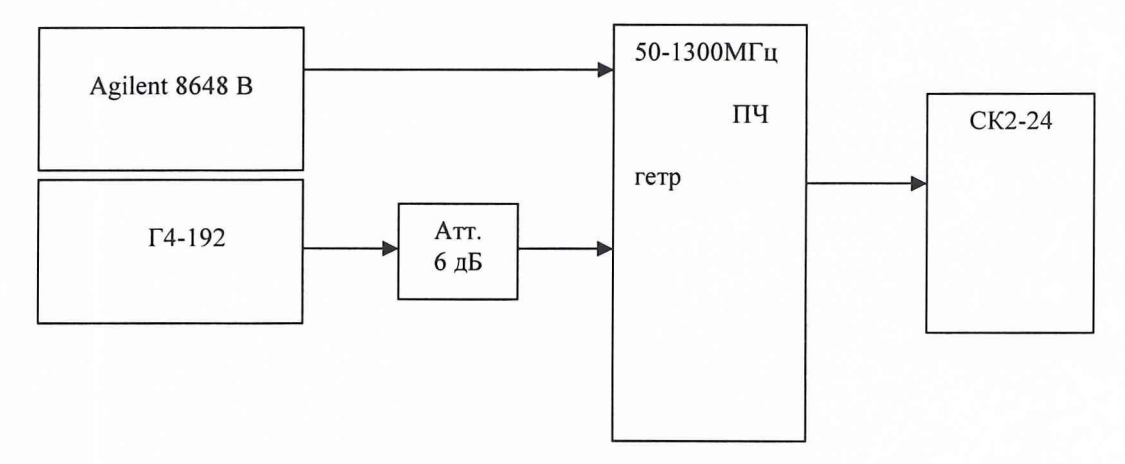

Рис. 7

На поверяемом генераторе установить частоту 1000 МГц, уровень выхода минус 30 дБм, режим «внутренняя AM», частоту модуляции 1000 Гц.

На гетеродине установить частоту на 1 МГц ниже частоты поверяемого генератора, уровень выхода 6 дБм.

На стенде поверки генератора переключатель «S1» установить в положение «50-1300 МГц», «S2» - в положение «ЧМ, АМ, т б», «S3» - в положение «ЧМ, АМ», «S3» - в положение «ПЧ», «SMV» - в положение «ОТКЛ».

Последовательно установить величину коэффициента АМ 5; 10; 30; 70; 80 и 90 %. Измерить действительное значение коэффициента модуляции.

Повторить измерения при уровне выходного сигнала минус 29,9 дБм.

Погрешность коэффициента АМ (ДМ) подсчитать по формуле (7)

$$
\Delta M = M_{\pi} - M_{H}, \qquad (7)
$$

где  $M_{II}$  – измеренное значение коэффициента АМ;

Мн - установленное значение коэффициента AM.

Результаты поверки считать положительными, если погрешность установки коэффициента AM находятся в пределах ± 5 %.

### *8.3.10 Определение КСВН основного выхода генератора.*

Определение КСВН основного выхода генератора проводить измерителем КСВН панорамным Р2-73 следующим образом:

Собрать схему в соответствии с рис. 8

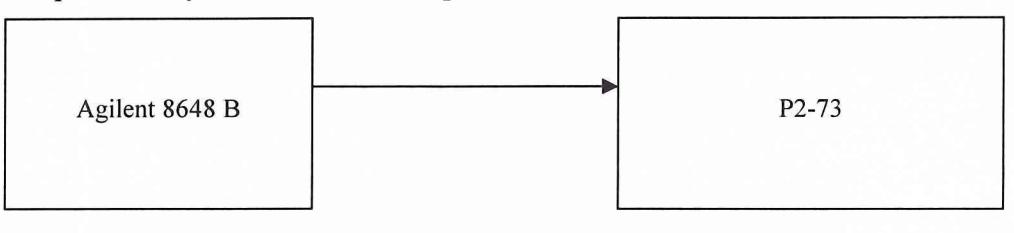

Рис. 8

Измерить КСВН в диапазоне частот от 20 до 1 ООО МГц при установке выходного уровня сигнала на поверяемом генераторе минус 10 дБм и минус 20 дБм.

Результаты поверки считать положительными, если измеренные величины КСВН не превышают значений 2,5 на частотах до 249 МГц и 1,5 на частотах от 250 до 1000 МГц.

### **9 Оформление результатов поверки**

9.1 При положительных результатах поверки оформляется свидетельство о поверке с указанием полученных технических характеристик.

9.2 При отрицательных результатах поверки Agilent 8648 В бракуется и отправляется в ремонт.

Заместитель начальника отдела ГЦИ СИ

"Воентест" 32 ГНИИИ МО РФ  $\bigcup_{k=1}^{\infty}$  О.Каминский